#### Change your password

- 1. Go to password.collegeofidaho.edu
- *2. First box*: enter your full @yotes.collegeofidaho.edu email address (YoteNet ID)
	- $\triangleright$  Make sure there are no capital letters or extra spaces when typing
- *3. Second box*: enter your current password (the password assigned to you all summer)
- *4. Third and fourth boxes*: enter a new password
	- $\triangleright$  Must be at least twelve (12) characters
	- Must contain three of the four character types: uppercase (ABCDE), lowercase (abcde), digits (12345), and/or symbols  $(-!@#§)$
	- Must not contain your name or username
- 5. Tap Submit
	- ▶ You're done if it says your password was changed
	- $\blacktriangleright$  If it lists an error, read the message and try again using the rules above

#### Connect to WiFi

- 1. Go to yotenet.collegeofidaho.edu
- 2. Click Get Connected > Get WiFi Key and sign in with your new password
- 3. Read the rules then tap the button
- 4. Use your key to connect to the YoteNet WiFi network

Bienvenue hon hini Wolkom Tinokuchingamidza Bem-vindos Shalom Vítei Do'a'wuve संखागतम Karibuni Soo dhawow Tukwaniliiza ຍິນດີຕ້ອນຮັບ Behne dobrodošli Mirë se vini Bienvenidxs Kalivũ muno Hosgeldin : Takulandirani خوش آمديد Ta peguahē poraitē Siyanemukela Puinh guineum Umhulijulu Boyei malamu ស្ថាគមន៍ Rea u amohela أهلأ وسهلأ Twakushemelerwa 환영합니다 Akwaaba B'antiox xatk'ulun arin 1sten hozott Добро Пожаловать Welkom Herzlich Willkommen dodódsbooo ยิ่งเกิดโครเซีย Requiempholo እንኳን ደ ና መጣችሁ Tinokuchingamidza Ласкаво просимо श्वेद्यब्धारामप्तूणवा पशुप्लु Ta peguahē poraitē Kalivu muno <del>gedudu</del> Manahuu Behne 、然の中のの間で Karibuni dmdのdsbcooo Mirë se vini :: ` : ` : ` ` : ` ` ^ a Pwnh qwintum Uwhwywu 환영합니다 أهلأ وسهلاً Molkom أهلاً وسهلاً

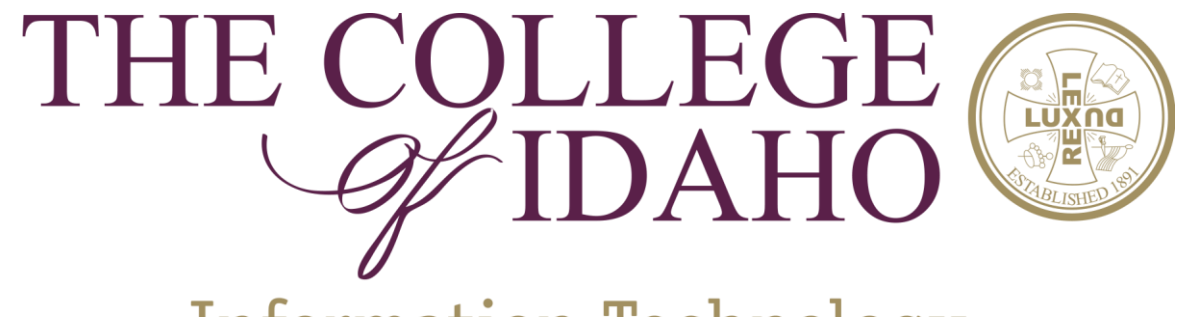

#### **Information Technology**

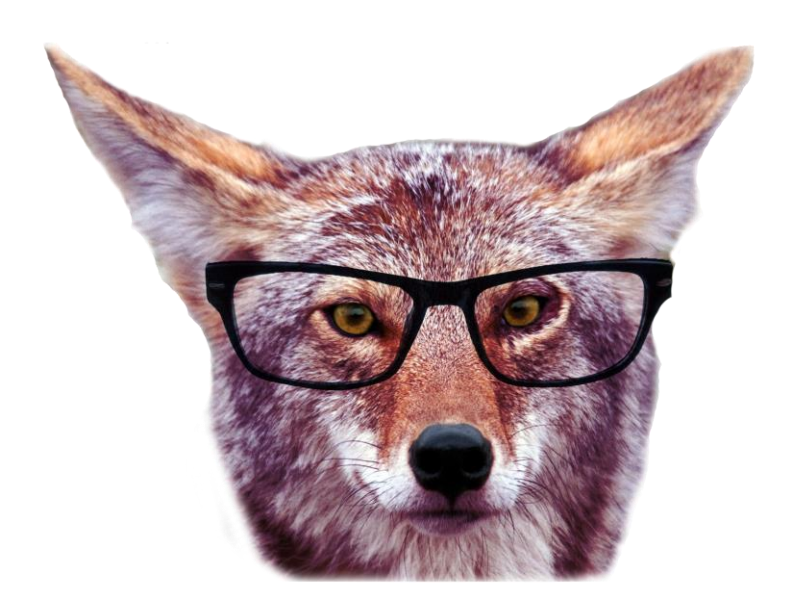

# Get IT. Got IT.

Alan Price '10 Associate Director of IT

*Hipster Yote got IT before getting IT was cool.*

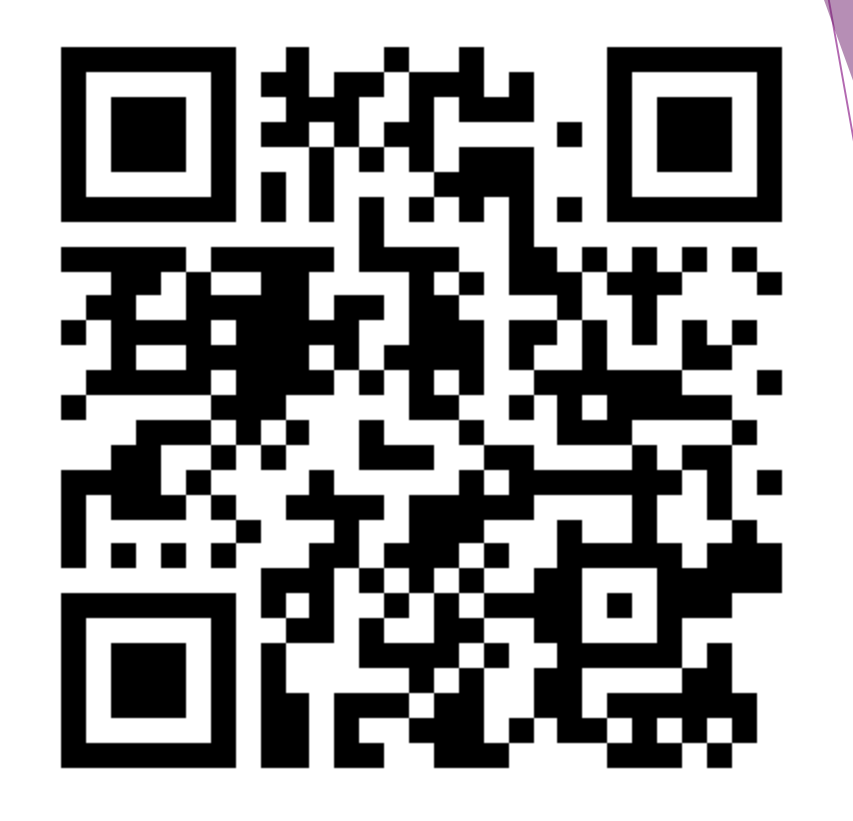

#### Plan for your time here: Technology Success

To succeed academically and professionally at The College of Idaho, we expect you to own and maintain a personal laptop computer.

#### Plan for your time here: Technology Success

Learn more at goyot.es/tech2021

#### About your password

▶ New students are required to change their passwords at noon on Monday, August 30

- $\blacktriangleright$  If you just changed your password this won't apply to you
- ▶ You can change your password after this session at password.collegeofidaho.edu
- $\triangleright$  More information will arrive via email if you can't change it today
- ▶ We don't recommend saving passwords in your browser
	- $\blacktriangleright$  It's a security risk, especially if you share your computer
	- Too many users *don't know* their passwords and have to contact us for help
	- ▶ Your YoteNet ID is used for most C of I websites, making it easy to remember

## Things to know about email

- OFFICIAL method of communication (check it daily)
- Add it to your phone with the Microsoft Outlook app
- Ends when you graduate, so plan accordingly
- *Faculty and staff*: aperson@collegeofidaho.edu
- *Students*: first.last@yotes.collegeofidaho.edu

# Get more from Office 365

- Office apps are FREE on up to five devices
- OneDrive includes 1TB of cloud storage you can sync to computers and phones
- Learn more at yotenet.collegeofidaho.edu/office365

# Keep WiFi happy

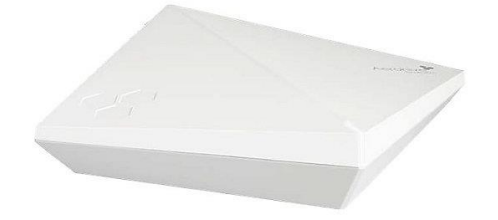

- If you have a white Aerohive box in your room: don't touch it!
- Some devices might not work if they don't support fast connections
	- ▶ Nintendo Wii, Xbox 360, certain smart devices
- Freat our network as "public" and don't allow your computer to discover other devices or be discovered
- Think twice before setting up your wireless printer, Chromecast, or other sharable device
- Join the YoteNet WiFi network instead of cofi-guest (and then remove the guest network from your device)
- WiFi not working? Visit goyot.es/renewkey for troubleshooting steps, then contact us if it still doesn't work

### Secure your account and computer

We won't ask for your password in an email. Ever. Period. No exceptions.

- $\blacktriangleright$  It's called phishing, and you don't want to be on the hook
- Never share your password, including with your parent(s) or guardian(s)
	- If we find out someone else knows your password we will lock your account
	- $\blacktriangleright$  If someone has an issue with our security policies please have them contact us
- $\blacktriangleright$  Install and use antivirus protection
	- Windows 10 includes antivirus
	- **Macs get viruses, too**
- Keep your computer secure by updating it when you're asked
- Enjoy watching TV and movies online from sketchy "free" websites? STOP.
	- $\triangleright$  Same for pirated software. It can be loaded with viruses and is illegal to use.

### Printing those papers

- ▶ Pay-to-print with PaperCut and YotePrint
	- ▶ 500-400 free pages per semester (duplex, B&W)
	- Full details and directions at yotenet.collegeofidaho.edu
- $\triangleright$  Scan your ID card to release print jobs on-demand
- Print from your device
	- ▶ Email a document to yoteprint@collegeofidaho.edu
		- or yoteprint-color@collegeofidaho.edu
	- $\triangleright$  Pick up with your ID card at the printer of your choice

## Campus computer tips

- *Never* save documents to our computers use OneDrive or a USB drive instead
- $\triangleright$  Sign out of lab computers when you're done
- **Shutdown laptops when you're done**
- ▶ Cruzen-Murray Library and Covell have 24x7 computer labs
- $\triangleright$  Skip the frustration by using your own computer

# Get in touch

- Full support: Covell Hall 8:00 AM to 5:00 PM weekdays (as time permits)
- **Email support: helpdesk@collegeofidaho.edu**
- ▶ Limited phone support (teaching emergencies): 208-459-5777
- Is something down? Check our social media for announcements.
	- ▶ facebook.com/YotesIT
	- ▶ twitter.com/YotesIT